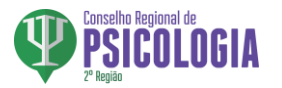

## **A CAMPANHA DA ELEIÇÃO SIMULADA – 2**

A campanha de Eleição Simulada foi criada para que os eleitores possam testar o sistema de votação pela internet. Os nomes e as imagens contidas neste teste são apenas ilustrativos e os dados oficiais das chapas e candidatos do Processo Eleitoral do CFP/CRP, estarão disponíveis para voto, somente, no período da eleição.

Acesse o site: [https://www.eleicoespsicologia.org.br/.](https://www.eleicoespsicologia.org.br/)

Segue o passo-a-passo:

**1º Passo:**

**Escolha o seu CRP.**

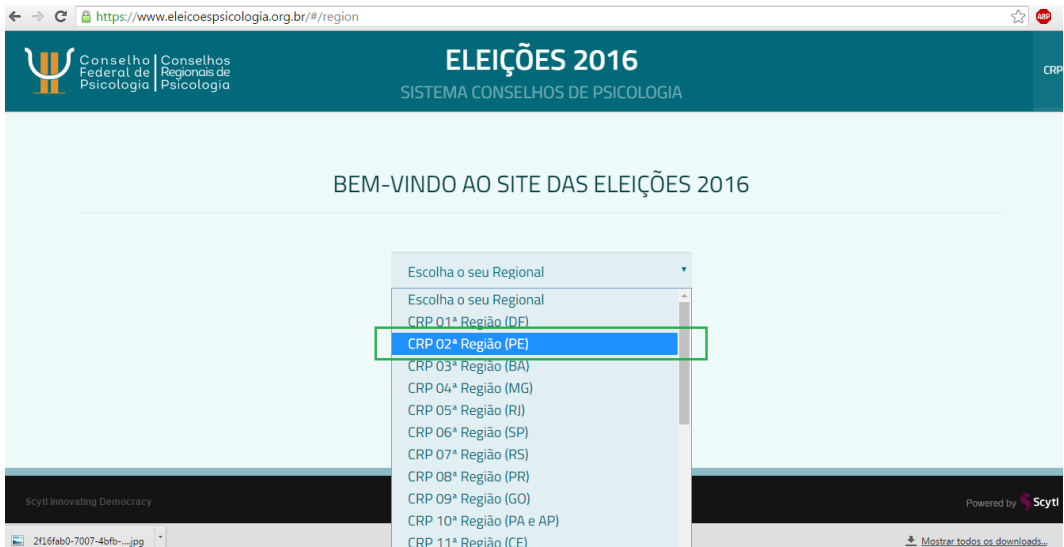

### **2º Passo:** Clique no ícone SIMULADO.

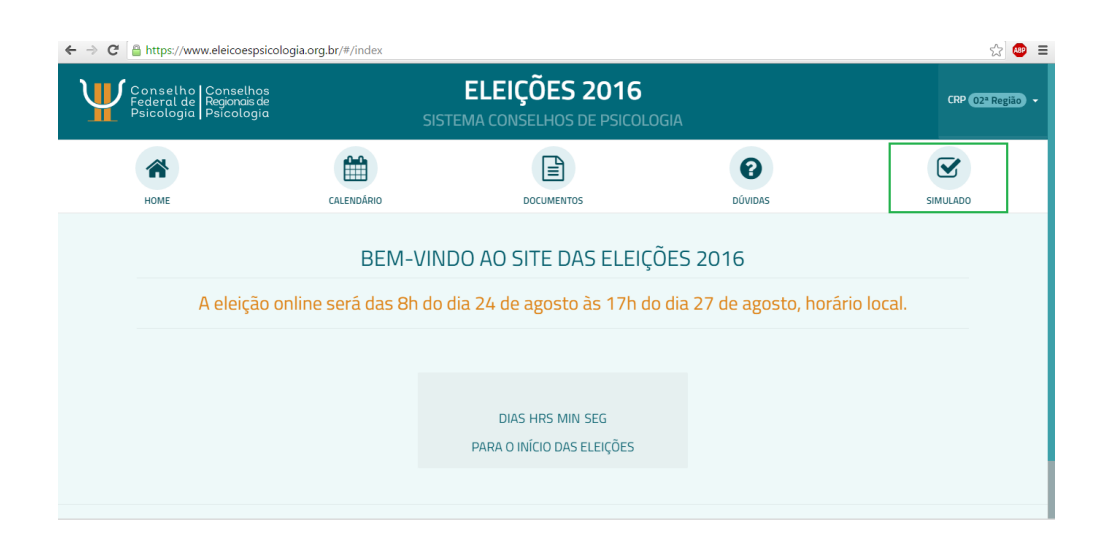

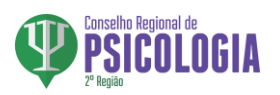

# **3º Passo: Utilize o Login e a senha já indicados: Login: 12345678910 Senha: 123456**

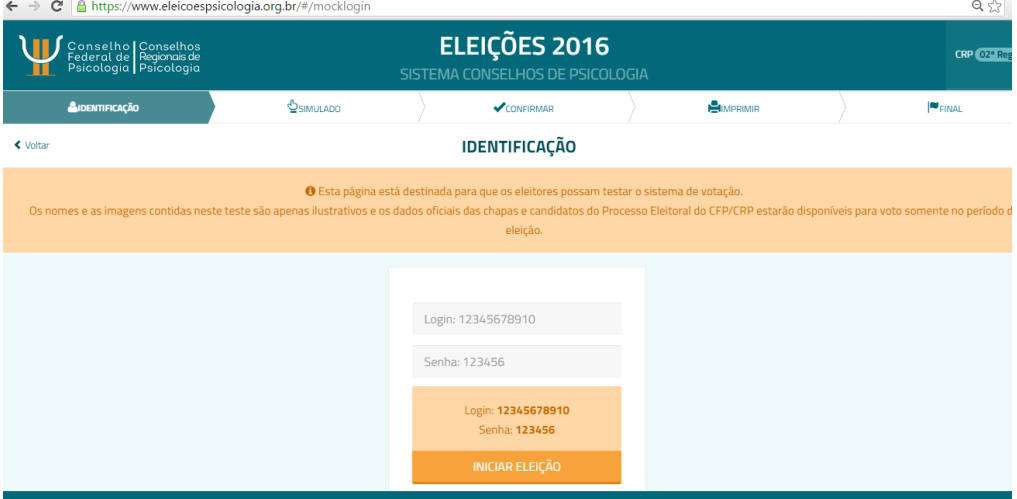

## **4º Passo:**

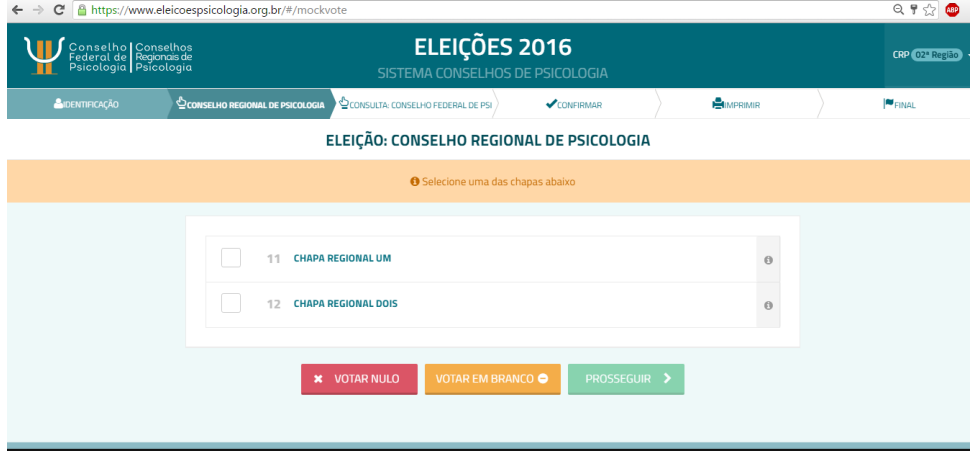

# **5º Passo:**

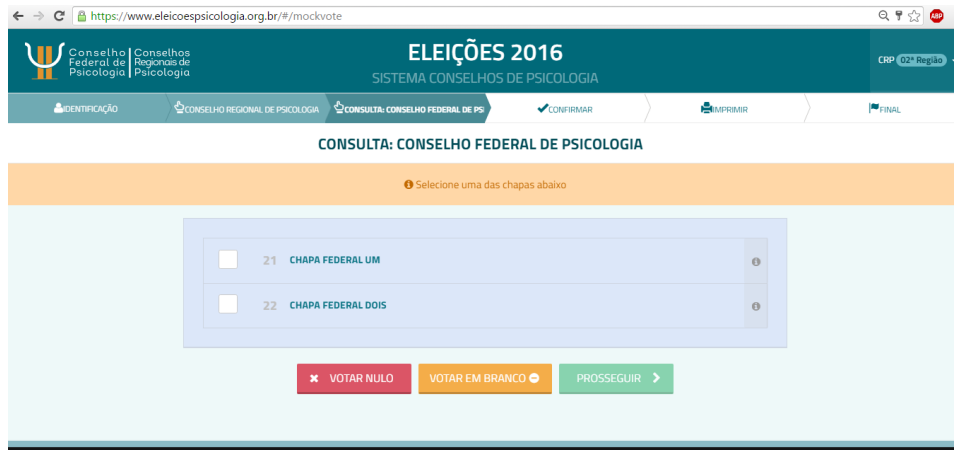

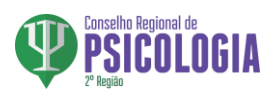

### 6º Passo:

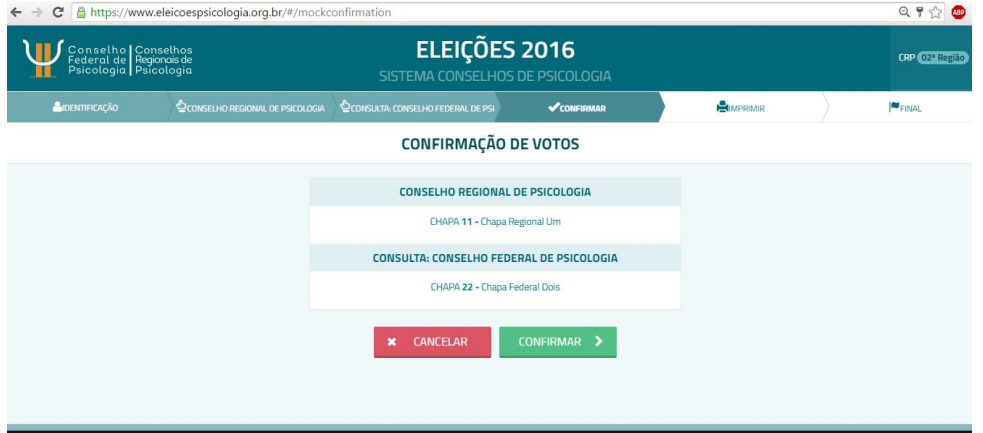